## Ortungsgerät einschalten

- 1. Legen Sie die Batterie ein, und klicken Sie den Auslöser, um das Ortungsgerät einzuschalten.
- 2. Die Regionskennzeichnungsnummern in den Globussymbolen im Startbildschirm und auf dem Sender müssen übereinstimmen.
- 3. Klicken Sie den Auslöser, um den Ortungsbildschirm anzuzeigen.

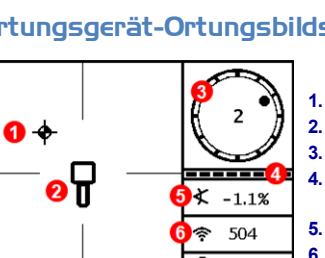

## Ortungsgerät-Ortungsbildschirm

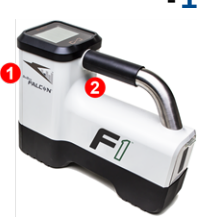

**1. IR-Schnittstelle 2. Auslöser**

- **1. Ortungspunkt (Kugel)**
- **2. Ortungsgerät**
- **3. Verrollungsanzeige**
- **4. Verrollungs-/Neigungs-Aktualisierungsanzeige**
- **5. Senderneigung**
- **6. Signalstärke des Senders**
- **7. Sendertemperatur**

*Sender und Ortungsgerät müssen [gepaart](#page-2-0) werden, damit Daten angezeigt werden können (Seite [3](#page-2-0)).*

 $23C$ 

### Ortungsgerät-Hauptmenü

Klicken Sie, um das Hauptmenü zu öffnen. Klicken Sie den Auslöser, um zwischen Menüoptionen zu wechseln, halten Sie ihn zum Auswählen kurz gedrückt und lassen Sie ihn dann los.

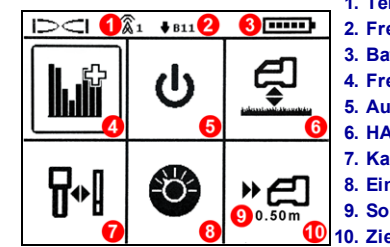

- **1. Telemetriekanal**
- **2. Frequenzband**
- **3. Batteriestärke**
- **4. Frequenzoptimierer**
- **5. Ausschalten**
- **6. HAG**
- **7. Kalibrierung**
- **8. Einstellungen**
- **9. Solltiefe**
- **10. Zielbohrfunktion (Target Steering)**

*Angaben zu DigiTrak-Ferndisplays finden Sie in der getrennten Anleitung bzw. Kurzanleitung.*

- 1 -

# - <sup>2</sup> - Vor dem Bohren erforderliche Schritte

- *1. Aktive Signalstörungen optimieren und messen.*
- *2. Das Frequenzband 11 wählen.*
- *3. Ortungsgerät mit Sender paaren.*
- *4. Auf Hintergrundrauschen prüfen.*
- *5. Kalibrieren.*
- *6. Die Reichweite überirdisch prüfen.*

#### Optimieren und aktive Signalstörungen messen

1. Achten Sie darauf, dass der Sender ausgeschaltet ist und wählen Sie **Frequenzoptimierer** (FO) aus dem Hauptmenü. Der FO zeigt Messwerte für aktive Signalstörungen (Rauschen) für Band 11 (und andere Bänder, die beim Falcon F1 nicht verfügbar sind) an.

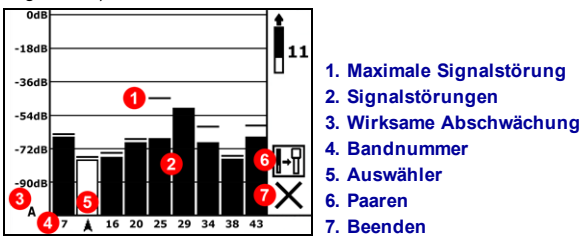

#### **Ergebnisse der Frequenzoptimierung**

2. Gehen Sie mit dem Ortungsgerät, das die FO-Ergebnisse anzeigt, den Bohrpfad ab, und beobachten Sie dabei die Signalstörungsmesswerte. Markieren Sie Stellen, an denen erhebliche Änderungen auftreten. Wenn das Rauschen an einer Stelle entlang der Bohrung wesentlich ansteigt, sollten Sie sich überlegen, an dieser Stelle mit höheren Signalstörungen neu zu optimieren.

### Das Frequenzband 11 wählen

3. Klicken Sie, um den Auswähler zum Band 11 zu bewegen, halten Sie zum Auswählen den Auslöser kurz gedrückt, und weisen Sie das Band der Senderorientierung "Nach oben" zu.

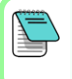

Lassen Sie den FO unbedingt für jedes Projekt neu laufen. Der FO wählt, abhängig von den Signalstörungen an jeder Baustelle, verschiedene Frequenzen für Band 11.

Das Ortungsgerät kann nur aktive Signalstörungen erkennen, passive Signalstörungen jedoch nicht. Das Falcon F1 verwendet Band 11 u.a. da Frequenzen in diesem Band trotz passiver Signalstörungen allgemein gute Ergebnisse liefern.

### <span id="page-2-0"></span>Ortungsgerät mit Sender paaren

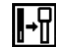

- 4. LegenSie dieSenderbatterien ein und schließenSie dieEndkappe. DieZunahme der Signalstörungsmesswerte im Frequenzoptimierer zeigt, dass der Sender eingeschaltet ist.
- 5. Wählen Sie **Paaren** (blinkend).
- 6. Halten Sie die IR-Schnittstellen von Ortungsgerät und Sender in einer Entfernung von höchstens 5 cm voneinander.

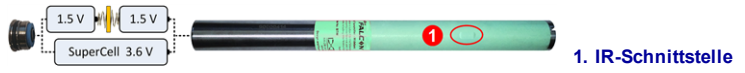

7. Wählen Sie das Häkchen , um die Paarung abzuschließen.

### Auf Hintergrundrauschen prüfen

8. Kehren Sie zum Ortungsbildschirm zurück. Lassen Sie den Sender von einem Kollegen in einer der ungefähren größten Tiefe der vorgesehenen Bohrung entsprechenden Entfernung von Ihnen halten. Gehen Sie nebeneinander die Bohrung ab und halten Sie dabei das Ortungsgerät über der Bohrung. Überlegen Sie, wann immer die Daten oder die Signalstärke instabil werden oder verschwinden, in diesem Bereich ein Band neu zu optimieren (siehe Schritt 1).

# Kalibrieren

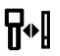

Nach jeder Optimierung ist eine Kalibrierung in einer störungsfreien Umgebung erforderlich.

- 9. Legen Sie den Sender im Gehäuse auf ebenen Boden in 3 m Entfernung vom Ortungsgerät, wie gezeigt.
- 10. Wählen Sie im Hauptmenü **Kalibrierung**, **1-PKT-KAL** (1PT CAL) und klicken Sie zum Kalibrieren.

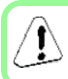

Dieses Fehlersymbol erscheintin der Verrollungsanzeige

(Ortungsbildschirm), wenn das Frequenzband nicht kalibriertist.

### Die Reichweite überirdisch (AGR) prüfen

11. Überprüfen Sie die AGR grundsätzlich mit einem Maßband, um für Band 11 die Tiefenmessungen bei verschiedenen Entfernungen bis zur maximalen erwarteten Tiefe der Bohrung zu verifizieren. Die Entfernungsmesswerte sollten innerhalb ±5 % liegen.

Um den AGR-Bildschirm späteraufzurufen, wählen Sie **Kalibrierung**, **1 PT CAL**, und warten Sie 15 Sekunden, bisder AGR-Bildschirm angezeigt wird.

# Einstellungsmenü

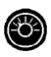

Stellen Sie im Menü **Einstellungen** die Tiefeneinheiten, Neigungseinheiten, den Verrollungs-Offset und Telemetriekanalein. Stellen Sie das Ferndisplay entsprechend den Ortungsgeräteinstellungen für Tiefe und Neigung ein.

# Menü "Höhe-über-Gelände" (HAG)

<span id="page-3-0"></span>Die HAG (Höhe über Gelände) ist der Abstand von der Unterseite des in der Hand gehaltenen Ortungsgeräts zum Boden. Wenn Sie HAG im Hauptmenü einstellen, können Sie genaue unterirdische Tiefenmessungen vornehmen, ohne das Ortungsgerät auf den Boden stellen zu müssen.

# Max-Modus

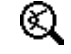

Im Max-Modus können Tiefen-/Datenmessungen in Bereichen mit starken Signalstörungen durchgeführt werden, wenn die Messwerte instabil sind.

- Während Messungen im Max-Modus muss der Bohrkopf unbeweglich bleiben.
- Halten Sie den Auslöser mindestens fünf Sekunden lang gedrückt, um in den Max-Modus zu wechseln. Die Daten dürfen nur als gültig betrachtet werden, wenn der Messwert vor Ablaufen des Max-Modus-Zeitmessers stabil ist.
- Führen Sie grundsätzlich drei Messungen im Max-Modus durch. Alle drei Messwerte müssen gleich sein.

Sie finden zusätzliche wichtige Angaben zur Anwendung dieser Funktion in der Bedienungsanleitung des Systems.

# **Signalabschwächung**

In der Verrollungsanzeige und den FO-Ergebnissen kann ein **A**-Symbolangezeigt werden, wenn das Ortungsgerät das Signal vom Senderbei kleineren Tiefen als3 m abschwächt. Das ist normal. Lesen Sie in der Bedienungsanleitung nach, wenn die Signalstärke blinkt, um auf extreme Signalstörungen hinzuweisen.

> **Siehe unsere DigiTrak®-Schulungsvideos unter** *[www.youtube.com/dcikent](http://www.youtube.com/dcikent)*

> > CONTROL **RPORATED**

Printed: 6/7/2017

# - <sup>5</sup> - Grundlagen der Ortung

- 1. Finden Sie den FLP (vorderen Ortungspunkt) und RLP (hinteren Ortungspunkt), indem Sie die Zielkugel im Kasten zentrieren.
- 2. Halten Sie am FLP den Auslöser gedrückt, um die vorausberechnete Tiefe anzuzeigen.
- 3. Finden Sie die LL, indem Sie die Linie zwischen FLP und RLP im Kasten zentrieren (siehe Ortungsbildschirm auf der vorherigen Seite).
- 4. Zeigen Sie die Tiefe an, indem Sie auf der LL zwischen dem FLP und dem RLP den Auslöser gedrückt halten.
- 5. Halten des Auslösers länger als fünf Sekunden aktiviert [Max-Modus](#page-3-0) (siehe Seite [4](#page-3-0)).

### Geometrie des Sendersignalfelds

#### Waagrechter Sender

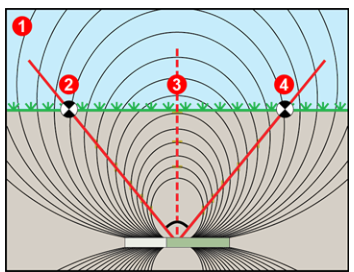

- **1. Seitenansicht**
- **2. RLP: hinterer Ortungspunkt**
- **3. LL: Ortungslinie**
- **4. FLP: vorderer Ortungspunkt**

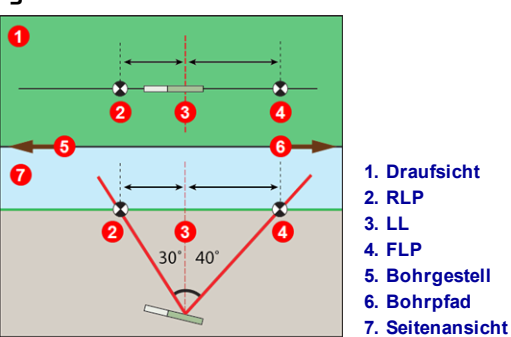

Geneigter Sender

Beigeneigtem Sender liegen FLP und RLP nicht in gleicher Entfernung von derLL.

# - <sup>6</sup> - Draufsicht im Ortungsbildschirm

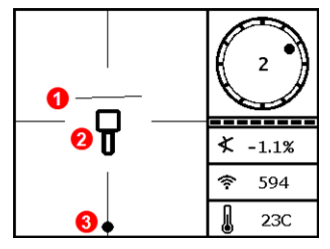

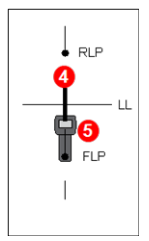

- **1. LL (Sender)**
- **2. Kasten (Ortungsgerät)**
- **3. Ortungskugel**
- **4. Sender**
	- **(unterirdisch)**
- **5. Ortungsgerät**

**Ortungsgerät-Ortungsbildschirm, bei Annäherung an die LL**

**Tatsächliche Lage von Ortungsgerät und Sender**

# Sendertiefe und Vorausberechnete Tiefe

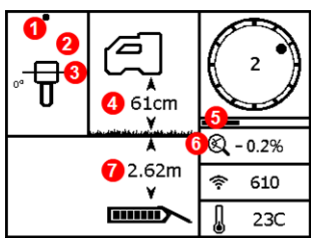

#### **Auslöser bei der LL gedrückt gehalten**

- **1. Vorderer oder hinterer Ortungspunkt (FLP bzw. RLP)**
- **2. Draufsicht**
- **3. Linie im Kasten an der LL**
- **4. HAG ein**
- **5. Max-Modus-Zeitmesser**
- **6. Max-Modus-Symbol**
- **7. Sendertiefe**

#### **Tiefenbildschirm**

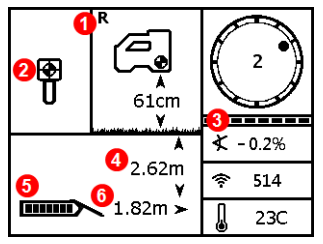

#### **Bildschirm "Vorausberechnete Tiefe"**

#### **Auslöser beim FLP gedrückt gehalten**

- **1. Referenzanzeige**
- **2.** *Kugel im Kasten* **nur beim FLP**
- **3. Verrollungs-/Neigungs-Aktualisierungsanzeige**
- **4. Vorausberechnete Tiefe des Senders**
- **5. Senderbatteriestärke**
- **6. Horizontale Entfernung zwischen Sender und FLP**

Ausführliche Angaben finden Sie in Ihrer System-Bedienungsanleitung, erhältlich unter [www.DigiTrak.com](http://www.digitrak.com/). Bei Fragen wenden Sie sich an Ihre DCI-Niederlassung unter 49.9391.810.6100 oder den Kundendienst in den USA unter 1.425.251.0559.